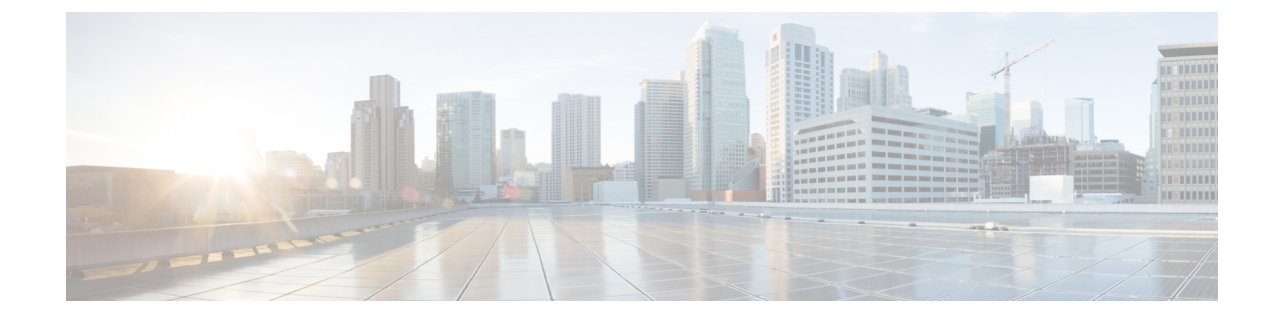

## クラスタ拡張**—**コンバージド ノード

• クラスタ拡張—コンバージド ノード (1 ページ)

## クラスタ拡張**—**コンバージド ノード

## 始める前に

- コンバージド ノードは、クラスタ作成後に追加できます。
- この手順には、Windows オペレーティング システムのインストールも含まれます。
- クラスタを展開する前に、WindowsISO ファイルが使用可能であることを確認してくださ い。
- 3.5 (2a) よりも前のリリースで稼働している Hyper-V クラスタの場合、クラスタ拡張はコ ンバージド ノードでのみサポートされます。
- ステップ **1 Cisco HX Data Platform** のインストーラを起動します。
- ステップ **2** ログイン ページで、次のクレデンシャルを入力します。

**[**ユーザ名(**Username**)**]**:root

パスワード(デフォルト): Cisco123

- システムに同梱されているデフォルトのパスワード Cisco123 は、インストール時に変更する 必要があります。新しいユーザがパスワードを指定していない限り、インストールを続行で きません。 (注)
- ステップ **3** [利用規約に同意します(I accept the terms and conditions)] チェックボックスをオンにして、[ログイン (Login)] をクリックします。
- ステップ **4** [ワークフローの選択(Select a Workflow)] ページで、[クラスタ拡張(Cluster Expansion)] を選択しま す。
- ステップ **5** [クラスタ(Cluster)] ページで、次のフィールドに入力し、[続行(Continue)] をクリックします。

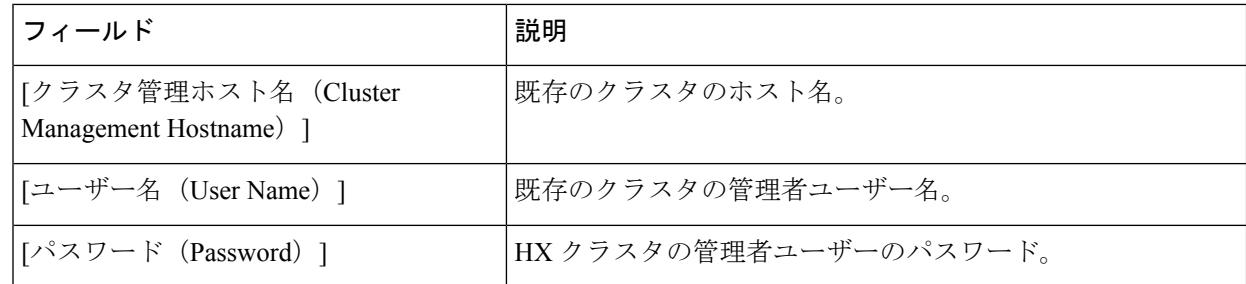

## ステップ **6** [クレデンシャル(Credentials)] ページで、次のフィールドに入力し、[続行(Continue)] をクリックし ます。

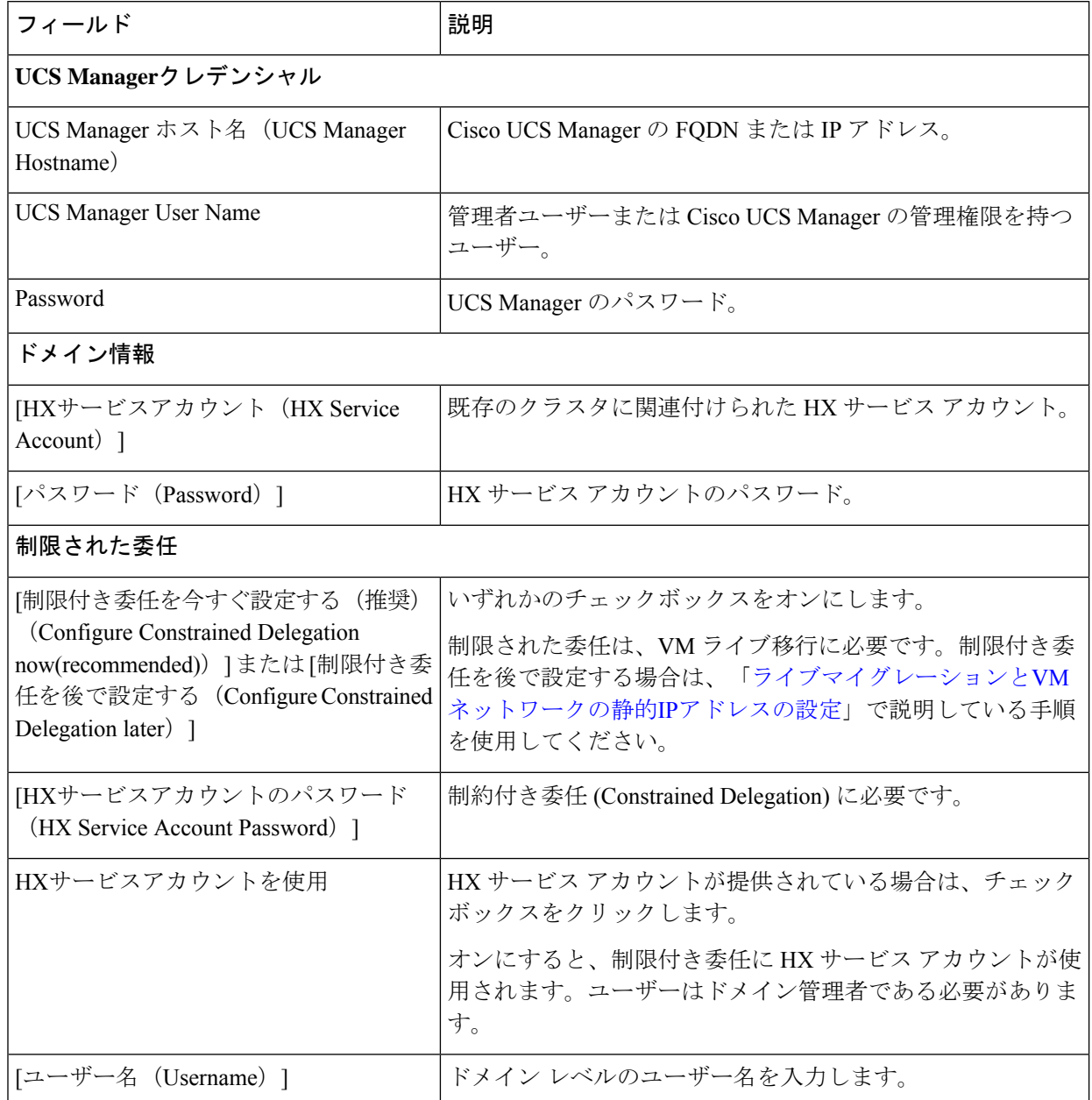

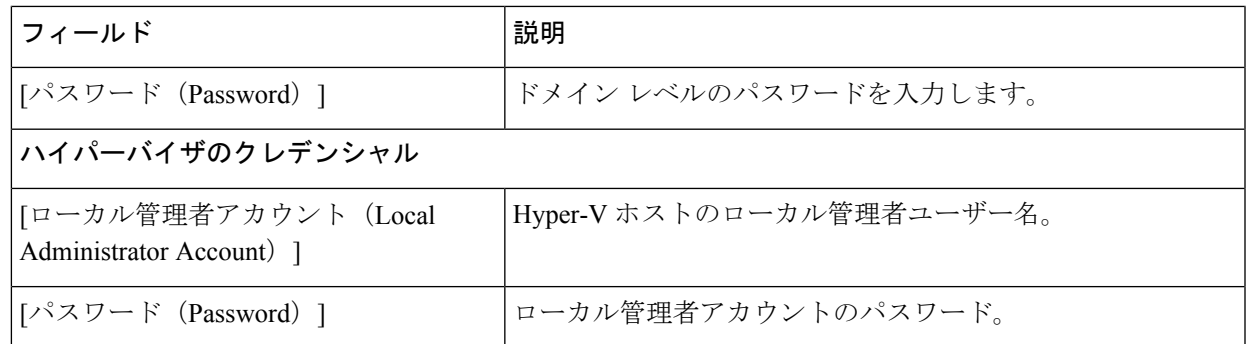

**ステップ7 [ノードの選択 (Node Selection) ] ページの [関連あり (Associated) ] タブと [関連なし (Unassociated) ]** タブで、すべての関連付けられているサーバーと関連付けられていないサーバーをそれぞれ確認します。

[関連なし(Unassociated)] タブでは、既存のクラスタに任意のノードを追加できます。

[関連あり(Associated)] タブでは、既存のクラスタからサーバーの関連付けを解除できます。

- ステップ **8** [UCSMの設定(UCSM Configuration)] ページで、既存のクラスタの VLAN 設定と MAC プール情報に関 して自動入力される詳細情報を表示または変更します。次に、[続行(Continue)] をクリックします。
- ステップ **9** [ハイパーバイザの設定(Hypervisor Configuration)] ページで、次のフィールドに入力します。

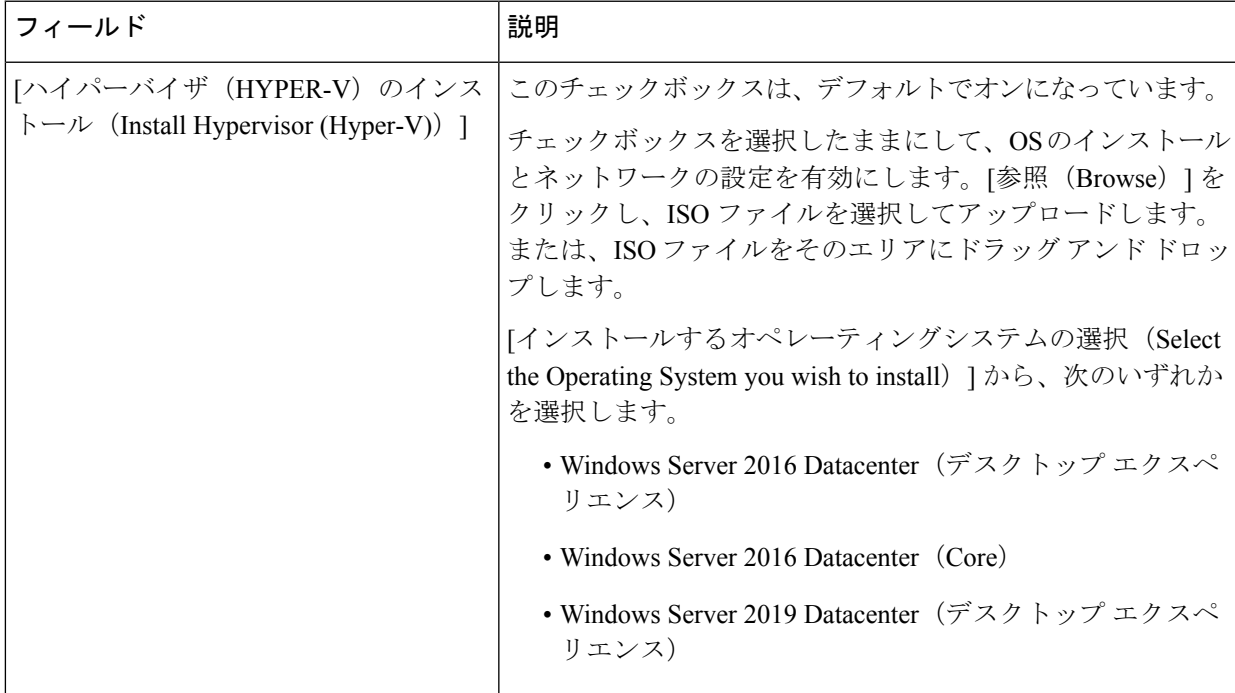

[続行 (Continue) ] をクリックします。

- ステップ10 [ノードの設定 (Node Configuration) 1ページで、[コンバージドサーバーの追加 (Add Converged Server) 1 をクリックしてサーバーを既存のクラスタに追加します。
- ステップ11 [開始 (Start) ] をクリックして展開を開始します。[進捗状況 (Progress) ] ページには、設定タスクの進 捗状況が表示されます。

ステップ **12** 次のインストール後の手順を実行します。

- ライブ [マイグレーションと](b-hx-installation-guide-for-microsoft-hyper-v-4-5_chapter5.pdf#nameddest=unique_26) VM ネットワークの静的 IP アドレスの設定
- [\(任意\)インストール後の制限付き委任](b-hx-installation-guide-for-microsoft-hyper-v-4-5_chapter5.pdf#nameddest=unique_30)
- ローカル デフォルト [パスの設定](b-hx-installation-guide-for-microsoft-hyper-v-4-5_chapter5.pdf#nameddest=unique_31)
- Hyper-V ホストの Windows [バージョンの確認](b-hx-installation-guide-for-microsoft-hyper-v-4-5_chapter5.pdf#nameddest=unique_33)

翻訳について

このドキュメントは、米国シスコ発行ドキュメントの参考和訳です。リンク情報につきましては 、日本語版掲載時点で、英語版にアップデートがあり、リンク先のページが移動/変更されている 場合がありますことをご了承ください。あくまでも参考和訳となりますので、正式な内容につい ては米国サイトのドキュメントを参照ください。